# **MAX 30**

# UŽIVATELSKÁ PŘÍRUČKA PROGRAMU

………………………………………………………………………

#### **I. Spuštění MAX30**

1.1 Připojení detektoru k PC 1.2 Odhlášení detektoru od PC

#### **II. Práce s daty**

2.1 Vyhodnocení výsledků 2.2 Vyhledávání dat 2.3 Excel, \*.xls tabulka 2.4 Tisk

#### **III. Nastavení**

3.1 Nastavení 3.2 Datum/Čas

#### **IV. Informace**

4.1 Informace o přístroji

4.2 Informace pro administrátora, heslo, změna hesla

4.3 Vymazání dat

### **I. Spuštění MAX 30**

### **1.1 Připojení detektoru k PC**

Připojte detektor k počítači pomocí přiloženého kabelu. Zapněte detektor, na displeji detektoru se zobrazí nápis USb.

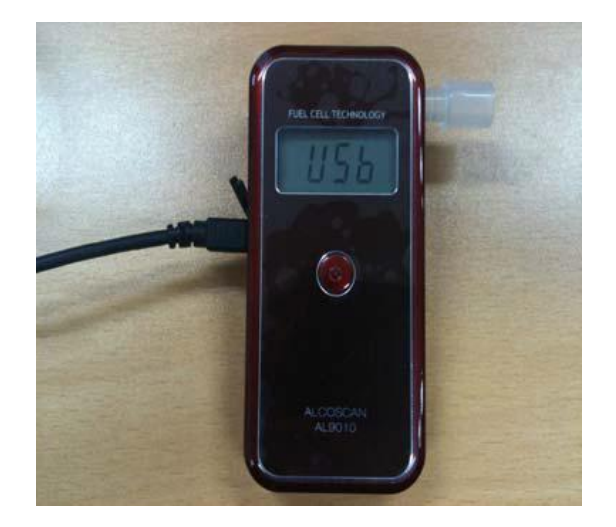

Spusť te program MAX30.

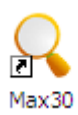

Otevře se úvodní obrazovka programu MAX30.

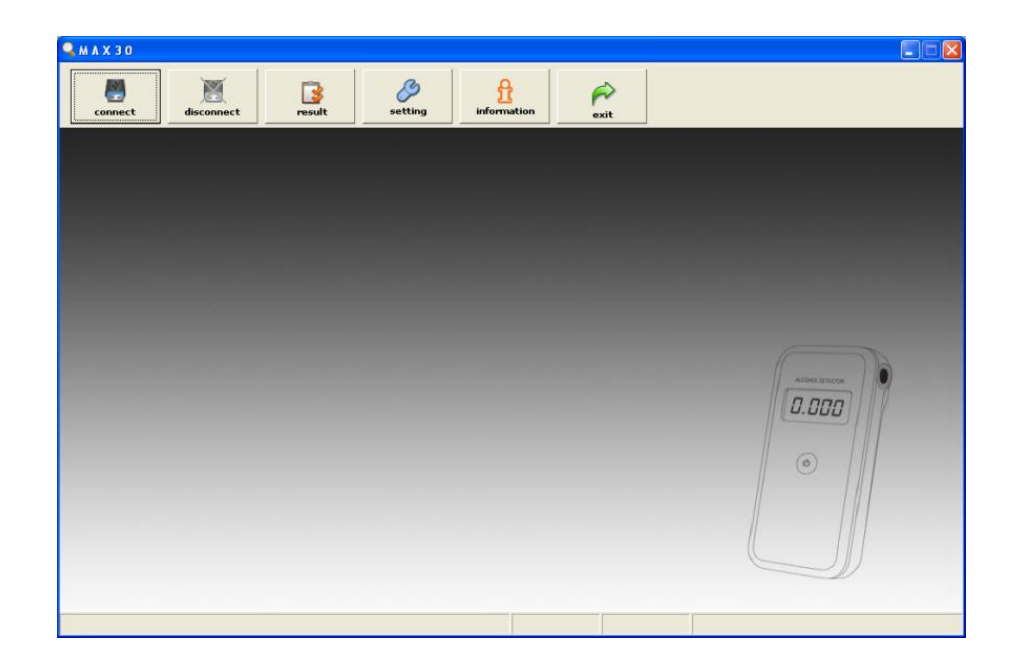

Pro zahájení práce klikněte na "connect", dojde ke spojení detektoru s PC.

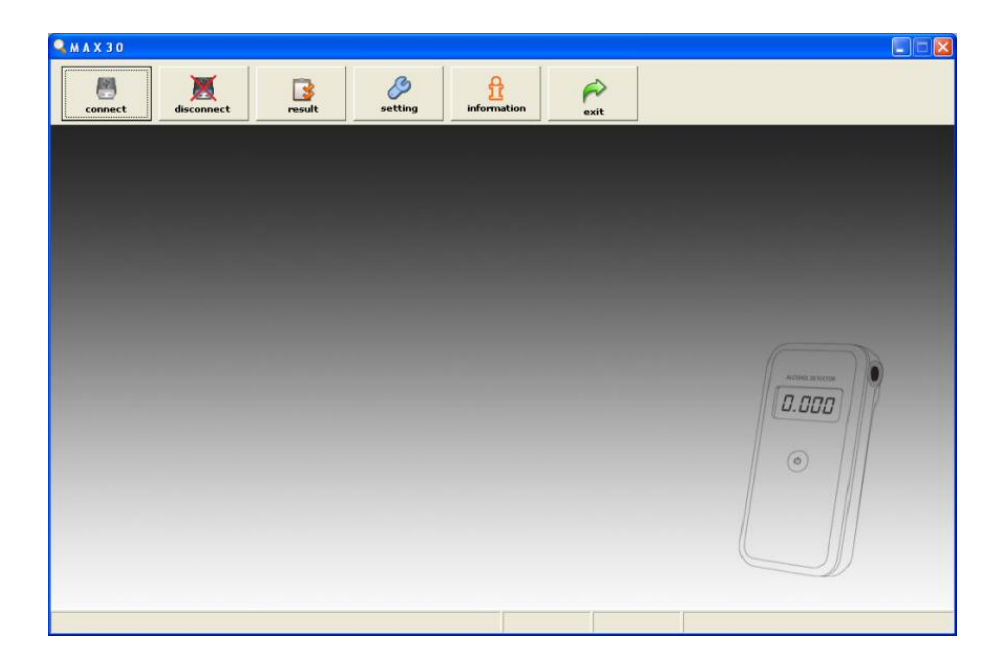

## **Význam ikon:**

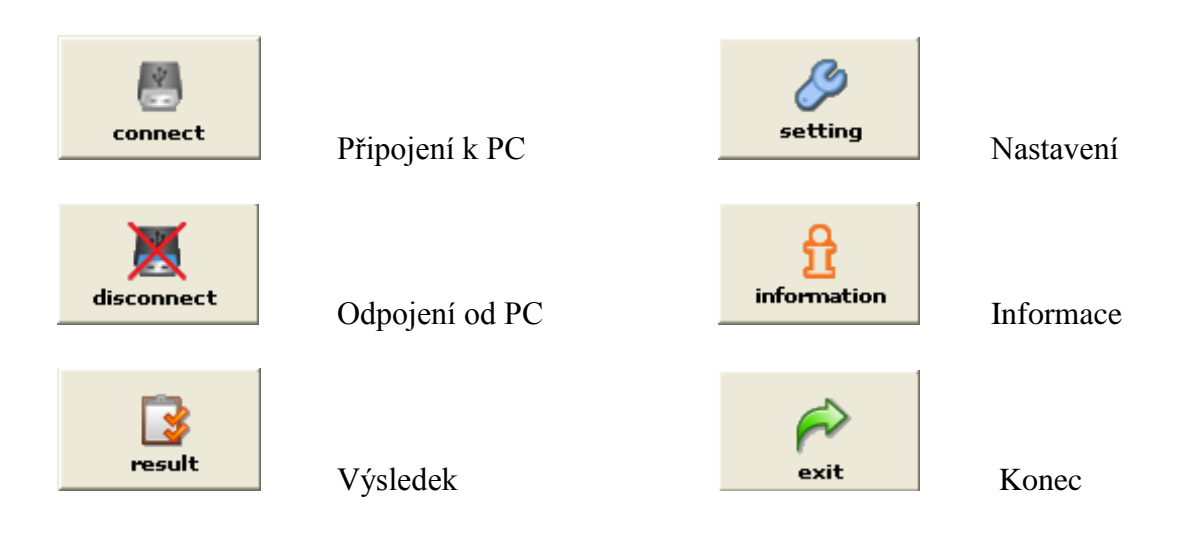

#### **1.2 Odhlášení detektoru od PC**

Pro odhlášení spojení detektoru a PC slouží "disconnect". Po stisku tohoto tlačítka dojde k odpojení spojení. Pro ukončení práce s programem stiskněte "exit".

# **Obsah je uzamčen**

**Dokončete, prosím, proces objednávky.**

**Následně budete mít přístup k celému dokumentu.**

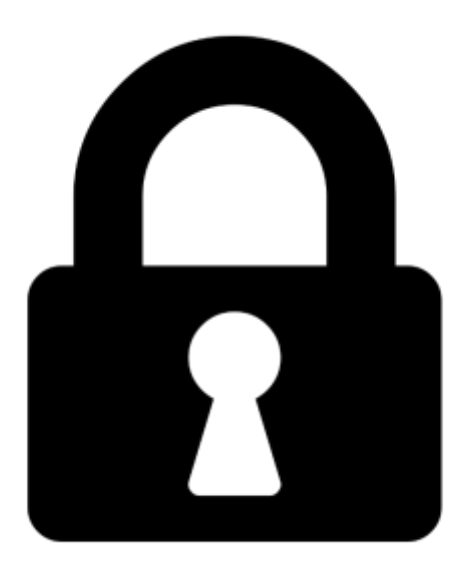

**Proč je dokument uzamčen? Nahněvat Vás rozhodně nechceme. Jsou k tomu dva hlavní důvody:**

1) Vytvořit a udržovat obsáhlou databázi návodů stojí nejen spoustu úsilí a času, ale i finanční prostředky. Dělali byste to Vy zadarmo? Ne\*. Zakoupením této služby obdržíte úplný návod a podpoříte provoz a rozvoj našich stránek. Třeba se Vám to bude ještě někdy hodit.

*\*) Možná zpočátku ano. Ale vězte, že dotovat to dlouhodobě nelze. A rozhodně na tom nezbohatneme.*

2) Pak jsou tady "roboti", kteří se přiživují na naší práci a "vysávají" výsledky našeho úsilí pro svůj prospěch. Tímto krokem se jim to snažíme překazit.

A pokud nemáte zájem, respektujeme to. Urgujte svého prodejce. A když neuspějete, rádi Vás uvidíme!